# **GSM - Sprachwählgerät JA-82Y**

Das GSM-Modul ist eine Komponente des OASiS Alarmsystems und wird direkt in die Zentrale eingebaut. Es bietet u.a. folgende Funktionen:

- Ereignisberichte via SMS und/oder Sprachnachrichten an bis zu 8 Telefone
- ereignisabhängige Sprachnachrichten sind werkseitig auch in Deutsch aufgezeichnet (individuelle Sprachaufzeichnung möglich)
- Datentransfer an bis zu 2 AES (Alarmempfangsstelle)
- Fernsteuerung und Fernprogrammierung per SMS oder via Telefontastatur (mit Sprachmenü)
- Fernsteuerung durch kostenloses Einwählen autorisierter Rufnummern
- Fernsteuerung und Fernprogrammierung über Internet via OLink Software
- integrierte Datenübertragung für JA-84P Kameramelder
- programmierbar über OLink-Software ab Version 2.0 (Parameter, Sprache, .<br>Texte, Undates)

# **1. Installation**

Die Zentrale muss komplett spannungslos sein (Netzstrom und Akku unterbrochen).

Schrauben Sie das GSM-Modul in die Zentrale und schließen Sie das Flachbandkabel an die Hauptplatine an.

Befestigen Sie die selbstklebende GSM-Antenne an eine passende Stelle, im inneren Zentralen-Gehäuse und verbinden dann, die Antenne mit dem GSM-Modul.

**Schließen Sie das GSM-Modul keinesfalls an die Betriebsspannung an, solange die GSM-Antenne nicht angeschlossen ist!** 

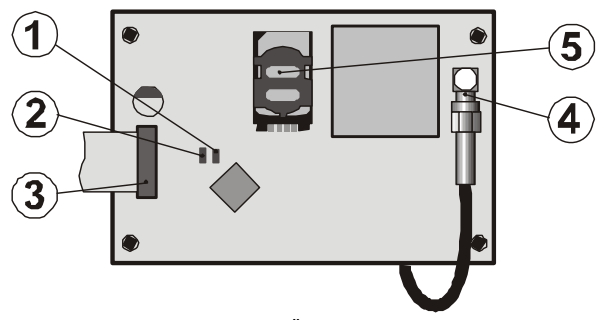

*1.LED GSM-Netz 2.LED Foto-Übertragung 3. Anschluss Zentrale 4. Anschluss GSM-Antenne 5. SIM-Karten-Halterung* 

# **2. Erste Inbetriebnahme**

- Vergewissern Sie sich, dass das GSM-Modul richtig in der Zentrale installiert und die GSM-Antenne angeschlossen ist.
- Halten Sie eine passende SIM-Karte bereit. Überprüfen Sie mit Ihrem Mobiltelefon ob die SIM-Karte richtig funktioniert und dass die PIN-Sicherheitscode-Abfrage deaktiviert ist.
- Geben Sie die SIM-Karte in die Halterung (öffnen Sie diese indem Sie den Rahmen etwas nach oben schieben).
- Verbinden Sie den Notstromakku mit der Zentrale und schalten Sie die Netzspannung ein. Während die rote LED des GSM-Moduls leuchtet, erfolgt die Registrierung im GSM-Netzwerk, bei erfolgreicher Registrierung sollte diese LED nach ca. 1 Minute wieder erlöschen.
- Wenn die Registrierung nicht erfolgreich war, beginnt die rote LED zu blinken deaktivieren Sie in diesem Fall die Spannungsversorgung (Netzstrom + Akku), nehmen Sie die SIM-Karte heraus und testen Sie die Funktionalität mit Ihrem Mobiltelefon (PIN-Code-Abfrage deaktiviert, erfolgreiche Registrierung im GSM-Netz).
- Bei richtiger Funktion der SIM-Karte schließen Sie das Zentralen-Gehäuse. Die Zentrale sollte sich im **Errichtermodus** befinden, wenn nicht geben Sie am Bedienteil **0 Errichtercode (Werkseinstellung 8080)** ein.
- Sie können die Texte und die Sprachnachrichten des GSM-Moduls über das Bedienteil mittels der Sequenz **99105** auf **Deutsch** setzen.
- Geben Sie **888** ein, um die **Empfangsstärke** des GSM-Signals zu messen (sie wird zwischen 1/4 und 4/4 angezeigt). Für eine zuverlässige Funktion sollte sie bei mindestens 2/4 liegen. Bei schwachem Signal suchen Sie einen anderen Aufstellungsort für die Zentrale oder probieren Sie die SIM-Karte eines anderen GSM-Providers. Eventuell kann auch eine passende externe GSM-Antenne verwendet werden (es wird nicht empfohlen, eine Hochgewinn- oder Richtantenne zu verwenden). Drücken Sie **#** um diesen Modus zu verlassen.
- Bei ausreichendem GSM-Signal testen Sie die Funktionen des Kommunikationsmoduls (z.B. Fernsteuerung über SMS-Befehle etc.).
- Bei einem Aufstellungsort in der Nähe einer Landesgrenze, wo Roaming in ein fremdes Netzwerk wahrscheinlich ist (z.B. wenn sich die Signalstärke verändert), empfehlen wir, die Roaming-Funktion auf der SIM-Karte zu blockieren, um unnötig hohe Telefonkosten zu vermeiden. Details können Sie bei Ihrem GSM-Provider erfragen.

# **3. Funktionen des GSM-Moduls**

Im Folgenden werden sämtliche Funktionen des Gerätes beschrieben. Der Errichter sollte nach der Installation diese dem Anwender erläutern.

#### **3.1. Ereignisberichte an Telefone**

Das Gerät sendet Ereignisberichte per SMS und/oder via Sprache an bis zu 8 Telefonnummern. Die werkseitige Zuordnung der Ereignisse an die einzelnen Telefonnummern-Speicherplätze kann individuell angepasst werden.

- *Die Datenübertragung an eine AES hat falls verwendet oberste Priorität (siehe 7.4).*
- *Eine Sprachnachricht kann auch als Hinweis für einen detaillierten SMS-Ereignisbericht verwendet werden. Das Gerät übermittelt zuerst SMS-Ereignisberichte, bevor es mit der Übermittlung der Sprachnachrichten beginnt.*
- *Eine Sprachnachricht kann durch Drücken der # Taste beendet werden, die Telefontastatur dient dann zum Steuern der Zentrale (Bedienteil-Simulation) und es werden dann auch keine weiteren Sprachnachrichten an andere Telefone übermittelt.*

#### **3.2. Bedienteil-Simulation mittels Telefon**

Zur Fernprogrammierung kann das Tastenfeld eines Telefons vorübergehend als Bedienteil der Zentrale autorisiert werden:

Wählen Sie die Rufnummer der SIM-Karte des GSM-Moduls.

Nach ca. 15 Sekunden startet das Sprachmenü und fordert Sie auf einen Code einzugeben.

Geben Sie dann einen gültigen Code ein (Benutzer- / Anwender- / Errichtercode). Nach Eingabe eines gültigen Codes startet die Bedienteil-Simulation (siehe auch Abschnitt 10)

Um diesen Modus zu verlassen beenden sie einfach den Anruf. Wenn innerhalb einer Minute nichts eingegeben wird so endet der Anruf automatisch.

Die maximale Dauer eines Anrufs ist auf 30 Minuten begrenzt.

- *Zur Bedienteil-Simulation kann auch ein Festnetztelefon verwendet werden. Dazu ist das Tonwahlverfahren (DTMF) erforderlich.*
- *Geben Sie Bedienteil-Sequenzen nicht zu schnell ein, jedes Tastensignal braucht eine Sendezeit (abhängig vom verwendeten Telefon bzw. der Qualität der GSM-Verbindung).*

#### **3.3. Fernsteuerung über SMS-Befehle**

Jede SMS wird vom Kommunikationsmodul geprüft. Enthält eine SMS gültige Befehle an das System, so werden diese ausgeführt. Jede Befehls-SMS muss im folgenden Format verfasst sein:

**[Code]\_[Befehl]** 

(gültiger Code Leerstelle Befehl)

Gültiger Code = jeder gültige Code im System (z.B. 8080, 1234 etc.)

#### werkseitig eingestellte SMS-Befehle (editierbar)

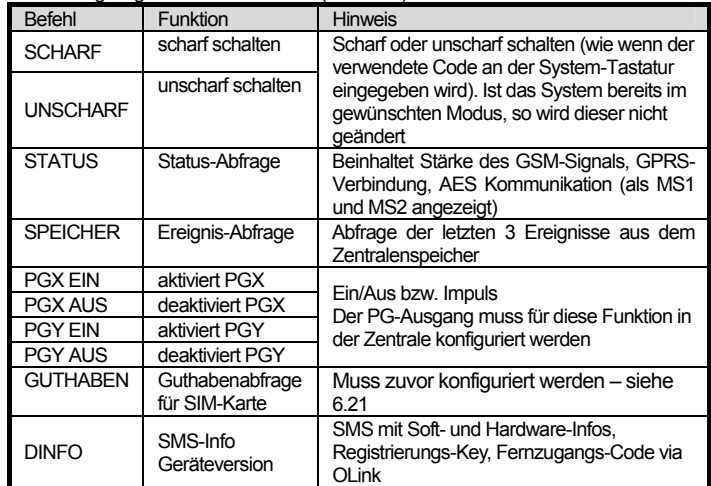

Beispiel: durch das Senden von: "[Code] SCHARF" (gültiger Code Leerstelle SCHARF) wird das System scharfgeschaltet (wenn es bereits scharfgeschaltet ist, ändert es seinen Status nicht).

- *Die Ausführung eines Befehls wird durch eine SMS bestätigt, falls diese Funktion aktiviert wurde.*
- *In den Befehlstexten werden Groß- und Kleinbuchstaben nicht unterschieden. Nur ASCII Zeichen sind zulässig.*
- *Eine SMS kann mehrere Befehle enthalten, die durch Komma getrennt werden.*
- *Wenn Sie einen Befehl senden und nicht sicher sind, ob noch weiterer Text automatisch zur SMS hinzugefügt wird (z.B. wenn Sie ein SMS-Internet-Gate verwenden), so geben Sie den Befehl ein als: %[Code] Befehl%%*
- *Ein gültiger Code kann automatisch eingefügt werden, siehe 6.6*

#### **3.4. Fernsteuerung durch einfaches Einwählen**

Einige Systemfunktionen können durch einfaches Einwählen (unbeantworteter Anruf) von dafür berechtigten Telefonen kostengünstig gesteuert werden. Es besteht die Möglichkeit für jede gespeicherte Telefonnummer diese Berechtigung zu setzen. Dafür geben Sie nach der Telefonnummer **y** *(y = Ziffer 1,2,3,8, oder 9 – siehe unterhalb)* ein. Dadurch kann durch einfaches Einwählen für eine bestimmte Telefonnummer eine der folgenden Funktionen zugeordnet werden:

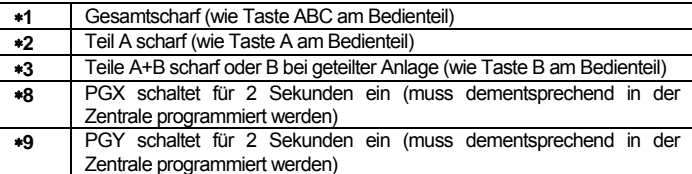

#### *Diese Funktionen sind für Telefone mit deaktivierter Rufnummern-Erkennung nicht möglich!*

- *Wenn Fernsteuerung durch einfaches Einwählen verwendet wird und die Sequenz 85M0 (siehe 6.7) gesetzt wurde so beendet das GSM-Modul den Anruf automatisch und antwortet nicht.*
- *Ein dafür berechtigtes Telefon kann auch für die Bedienteil-Simulation verwendet werden (siehe 3.2) – gegebenenfalls muss die zuvor eingeleitete Aktion rückgängig gemacht werden.*
- *Wenn ein dafür berechtigtes Telefon keine Ereignisberichte erhalten soll so kann dies programmiert werden (siehe 6.3).*
- *Fernsteuerung der PG-Ausgänge muss in der Zentrale entsprechend konfiguriert werden.*
- *Die Einwahl-Funktionen für Scharfschaltung müssen in der Zentrale ermöglicht sein (Scharfschaltung ohne Code).*
- *Die Eingabe von* **y** *nach der Telefonnummer ist nur bei der Programmierung über ein Bedienteil erforderlich – in der OLink Software gibt es dafür spezielle Eingabefelder.*

# **4. Programmieren im Anwendermodus**

Als Anwender können Sie im GSM-Modul gewisse Parameter konfigurieren – über Bedienteil, SMS-Befehle oder über OLink Software.

Programmieren über ein Bedienteil ist nur im Anwendermodus möglich – dazu ist der **Mastercode (MC)** erforderlich – **Werkseinstellung 1234**. Um in diesen Modus zu gelangen geben Sie **0 MC** ein. Danach können Sie Befehls-Sequenzen (siehe Abschnitt 13) eingeben.

Zum Ausstieg aus dem Programmiermodus drücken Sie die **#** Taste, ebenso zum Löschen einer Sequenz bei fehlerhafter Sequenzeingabe.

Wenn in der Zentrale das Ändern der Telefonnummern im Anwendermodus aktiviert wurde, sind folgende Aktionen möglich:

Telefonnummer M1 – M7 speichern/ändern

- Automatisches Einfügen eines Zugangscodes für Fernsteuerung via SMS/Telefon
- Ereignisse auswählen, welche als SMS bzw. Telefonanruf berichtet werden
- Fernzugang ermöglichen/verbieten (generell oder einzelne Telefonnummern)
- GSM-Signalstärke messen
- Anzahl der gesendeten SMS begrenzen
- Weiterleitung eingehender SMS an die erste programmierte Telefonnummer
- Erneute Anmeldung im GSM-Netz
- Aufnahme von Sprachnachrichten
- **•** Fernzugangscode ändern

#### **4.1. Programmieren der Telefonnummern für Berichte**

Das Kommunikationsmodul kann Ereignisberichte als SMS oder Sprachnachrichten senden. Das Senden von Ereignisberichten kann für bis zu 8 Telefonnummern programmiert werden.

Die Zuordnung von Ereignisberichten an die Telefonnummern M1 bis M8 ist werkseitig vorprogrammiert (kann geändert werden – siehe 6.3). Die folgende Tabelle zeigt die Werkseinstellungen (Zuordnungen bei geteiltem System stehen in Klammern, in der OLink Software wird dies grafisch hervorgehoben).

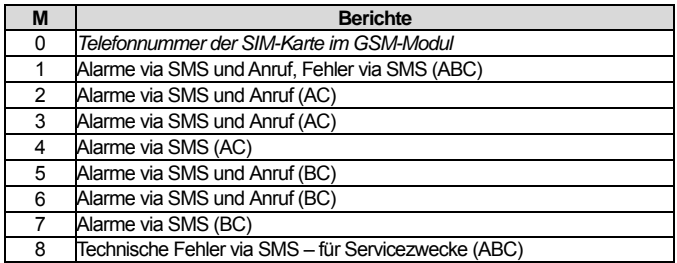

Um Telefonnummern in einem Speicher M zu programmieren, geben Sie im Programmiermodus/Anwendermodus die folgende Sequenz ein:

### **81 M xxx...x y 0**

**M** Speicher 1 bis 8

**xxx...x** Telefonnummer (max. 20 Stellen)

**y** Sequenz zur Fernsteuerung durch einfaches Einwählen (optional – muss nicht eingegeben werden, siehe 3.4)

**In einem geteilten System werden Berichte von allen Bereichen (ABC) an Telefonnummer M1 und M8, von den Bereichen AC an Telefonnummer M2 bis M4 und von den Bereichen BC an Telefonnummer M5 bis M7 gesendet. In der OLink Software wird dies grafisch hervorgehoben.** 

- *Wenn Sie in einem geteilten System für einen Melder den Teilbereich ändern, seine Reaktion ändern etc. so müssen Sie – bevor Sie den Servicemodus verlassen – für 1 Sek. in den Anmeldemodus gehen. Dadurch werden die Änderungen im GSM-Modul gespeichert.*
- *Für die automatische Zeit-Synchronisation via SMS benützen Sie den Speicherplatz M0 und speichern darin die Telefonnummer der SIM-Karte des*  GSM-Moduls. Bei einem Wechsel der SIM-Karte wird diese Nummer *automatisch gelöscht.*

Löschen einer Telefonnummer aus dem Speicher M: 81 M **+0** 

*Beispiel 1*: Eingabe **81 5 777 777 777 0** speichert Tel.Nr. 777777777 in M5. Alarme werden via SMS und Anruf berichtet.

*Beispiel 2*: Eingabe **81 4 777 777 777 8 0** speichert Tel.Nr. 777777777 in M4. Alarme werden nur via SMS berichtet, durch einfaches Einwählen wird PGX für 2 Sekunden aktiviert.

- *Durch Eingabe von 9 vor der Telefonnummer wird ein "+" zur Verwendung des internationalen Tel.Nr.-Formates eingefügt.*
- *SMS-Berichte bestehen aus Installationsname, Ereignisart, Ereignisquelle, Datum und Uhrzeit.*
- *Die Zuordnung von Ereignisarten an bestimmte Telefonnummern und die Texte können auch individuell programmiert werden – siehe dazu 6.3, 11, 12.*

# **5. Sprachmenü bei Fernzugriff**

Der Fernzugriff via Telefon wird durch ein Sprachmenü unterstützt, welches werkseitig in verschiedenen Sprachen zur Verfügung steht – die Sprache kann durch die Sequenz 991 xx (siehe 6.1) ausgewählt werden. Das Ablaufschema während des Sprachmenüs ist wie folgt (siehe auch 10).

- Nach ca. 15 Sekunden antwortet das GSM-Modul mit der Begrüßung.
- Nach der Eingabe eines gültigen Zugangscodes bietet das Sprachmenü das scharf-/unscharf schalten des Systems an. Wenn sie dann scharf- bzw. unscharf schalten so wird dieser Vorgang wiederholt.
- Wenn sie die Taste 9 drücken, so wird die Bedienteil-Simulation gestartet. Die Telefontastatur kann wie die Tastatur des Bedienteils der Zentrale verwendet werden.
- Bei einem Einstieg in den Errichter- bzw. Anwendermodus wird ebenfalls die Bedienteilsimulation gestartet. Wenn Sie jetzt 892 eingeben, so gelangen Sie in das Sprachaufzeichnungsmenü, siehe 6.9.

# **6. Programmierung**

Die beste Methode zur Programmierung des GSM-Moduls ist die Verwendung eines PC mit OLink-Software (vor Ort oder aus der Ferne via Internet).

Auch ist die Programmierung über Tastaturbefehle oder via SMS-Befehle möglich. Die Programmierung über Tastaturbefehle erfolgt im Errichtermodus der Zentrale durch Eingabe von Sequenzen (siehe auch Abschnitt 13). Zum Einstieg in den Errichtermodus geben Sie im normalen Betriebsmodus **0 EC** ein (EC=Errichtercode, Werkseinstellung 8080). Zum Ausstieg aus dem Errichtermodus drücken Sie die **#** Taste, ebenso zum Löschen einer Sequenz bei fehlerhafter Sequenzeingabe.

#### **6.1. Sprache des GSM-Moduls**

Die Sprache des GSM-Moduls (werkseingestellte Texte / Sprachausgabe) kann durch die Sequenz

#### **991 xx**

ausgewählt werden, wobei: **xx** die Nummer der gewünschten Sprache ist.

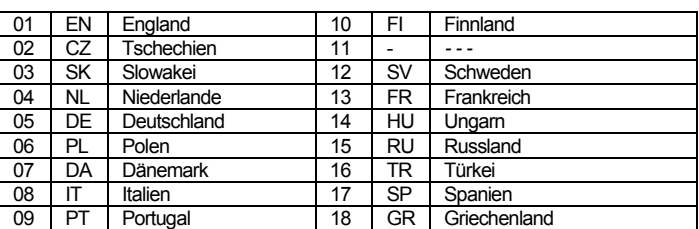

*z.B. die Eingabe von 99105 setzt das GSM-Modul auf Sprache Deutsch.* 

- *Die Eingabe von 00 setzt das GSM-Modul auf die Werkseinstellungen der momentan ausgewählten Sprache.*
- *Wählen Sie die Sprache aus, bevor Sie die Texte ändern ein Wechsel der Sprache setzt diese sonst wieder auf Werkseinstellung.*
- *Ein Ändern der Sprache des GSM-Moduls bewirkt auch automatisch das Ändern der Sprache der angeschlossenen Bedienteile.*

*Die gewählte Sprache ändert sich nicht bei einem RESET.* 

*Werkseinstellung: 99101 = Englisch* 

#### **6.2. Messung der GSM-Signalstärke**

Eine gute Qualität der GSM-Signale ist wichtig für die einwandfreie Funktion des Kommunikationsmoduls. Die Eingabe von **888** startet die Messung der GSM-Signalstärke. Die Zentrale zeigt die Signalstärke von 1/4 bis 4/4 an, und die Messung wird jede Sekunde wiederholt (wird durch Pieps angezeigt). Dieser Modus ermöglicht es, eine geeignete Stelle für die Zentrale (oder die GSM-Antenne) zu finden. **Drücken Sie die Taste [#] um die Messung der GSM-Signalstärke zu beenden**.

Das Signal sollte mindestens 2/4 betragen. An Orten mit einer geringen Signalstärke empfehlen wir die SIM-Karte eines anderen GSM-Providers zu probieren. Weitere Möglichkeiten: anderer Installationsort, passende externe GSM-Antenne.

*Die Verwendung von Hochgewinn- oder Richtantennen wird nicht*  empfohlen, da in diesem Fall das Kommunikationsmodul nur mit einer *Basisstation kommunizieren würde und die Kommunikation nicht stabil wäre. Beachten Sie auch, dass das GSM-System nicht ordnungsgemäß funktionieren kann, wenn die Entfernung von der Basisstation mehr als 30km beträgt (auch wenn das Signal stark genug ist), da die Zeitverzögerung in der Datenübertragung für den GSM-Standard zu hoch wäre (es würde zu Laufzeitschwierigkeiten kommen.)* 

#### **6.3. Telefonnummern und Ereignisberichte**

Die werkseingestellte Liste der Ereignisse und ihre Zuordnung zu den Telefonnummern M1 bis M8 kann geändert werden.

Die komplette Liste der Ereignisse, die gemeldet werden können, finden Sie in Abschnitt 11.

Sie können wählen, ob das Ereignis per SMS oder Telefonanruf oder per SMS gefolgt von einem Telefonanruf gemeldet werden soll.

Jedes Ereignis hat einen werkseitig vorprogrammierten SMS-Text. Die Ereignis-Texte können editiert werden (siehe 6.8).

#### **6.4. SMS Berichte an Telefonnummern zuordnen**

Um bestimmte Ereignisse per SMS melden zu lassen, geben Sie ein:

#### **82 M uu x**

- **M** Telefonnummern-Speicher 1 bis 8
- **uu** Ereigniscode 01 bis 97 (siehe Tabelle Abschnitt 11)
- **x 0** = kein SMS-Bericht, **1** = SMS-Bericht

**Beispiel:** wenn **82 8 03 1** programmiert ist und ein Feueralarm ausgelöst wird (Ereignis 03 in der Tabelle), wird dieser per SMS an die Telefonnummer gemeldet, die in M8 gespeichert ist.

#### **6.5. Sprachnachrichten an Telefone zuordnen**

Um bestimmte Ereignisse per Telefonanruf melden zu lassen, geben Sie ein:

#### **83 M uu x**

- **M** Telefonnummern-Speicher 1 bis 8
- **uu** Ereignisnummer (siehe Tabelle Abschnitt 11)
- **x 0** = kein Telefonanruf, **1** = Telefonanruf

**Beispiel:** wenn **83 1 03 1** programmiert ist und ein Feueralarm ausgelöst wird (Ereignis 03 in der Tabelle), wird die in M1 gespeicherte Telefonnummer angerufen und wenn der Anruf beantwortet wird erfolgt eine diesbezügliche **Sprachnachricht** 

#### *Hinweise:*

- *Telefonanrufe werden hauptsächlich als akustische Benachrichtigung eingesetzt, um den Anwender auf einen detaillierten Bericht per SMS hinzuweisen.*
- *Wenn sowohl SMS als auch Telefonanrufe ermöglicht sind, wird zuerst die SMS gesendet und danach die Telefonnummer gewählt. Oberste Priorität haben jedoch Berichte an eine AES, wenn sie ermöglicht sind (siehe 7.4).*
- *Die Sprachnachricht kann mit der* **#** *Taste abgebrochen werden und Sie gelangen dann in die Bedienteil-Simulation. Es werden dann auch keine weiteren Nachrichten an andere Telefone übermittelt.*

#### **6.6. Automatisches Einfügen eines Zugangscodes**

Um zu verhindern dass bei jeder Fernsteuerung via SMS/Telefon der Zugangscode eingefügt werden muss kann jeder Telefonnummer ein Zugangscode zugewiesen werden (dieser wird dann automatisch eingefügt).

#### **84 M xxxx M** Telefonnummer 1 bis 8

**xxxx** gültiger Zugangscode Benutzer/Anwender/Errichter

*Beispiel:* es wurde 83 1 2222 programmiert, der Code 2222 wird automatisch für Telefon M1 eingefügt.

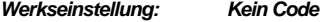

#### **6.7. Fernzugriff für bestimmte Telefonnummern**

Fernzugriff kann für Telefonnummern M1 bis M8 aktiviert werden:

#### **85 M x**

- **M** gespeicherte Tel.Nr. 1 bis 8
- $x = 1 = Z$ ugriff erlaubt,  $0 = Z$ ugriff verweigert

*Werkseinstellung: Fernzugriff für alle Telefonnummern aktiviert* 

#### **6.8. Texte für SMS-Befehle editieren**

Das Kommunikationsmodul enthält verschiedene Textbausteine für SMS-Berichte und SMS-Befehle (Die Sprache kann eingestellt werden – siehe 6.1) Diese Textbausteine können nicht vom Bedienteil der Zentrale aus geändert werden, aber sie können mit der OLink Software (vor Ort oder über Internet) oder durch das Senden des folgenden **SMS-Befehls** geändert werden:

#### **[Code]\_TXT\_n,text,n,text,......n,text**

**[Code]** ist ein gültiger Zugangscode (z.B. werkseingestellt: 8080, 1234) **\_** Leerstelle! Unterstrich wird nur zur Darstellung verwendet!

- **Befehl zum Verfassen von Texten**
- **n** Textnummer (0 bis 611 siehe 12)
- **,** Komma (oder Punkt)
- **text** der neue Text (max. 30 Zeichen) der den ursprünglichen Text ersetzt. Die Eingabe eines Kommas oder Punktes innerhalb des Textbausteins ist ungültig, eine Leerstelle kann innerhalb des Textbausteines eingegeben werden.
- *Ein einziger TXT Befehl kann mehrere Texte ändern (nur begrenzt durch die maximale Länge einer einzelnen SMS)*
- *Das Kommunikationsmodul unterscheidet nicht zwischen Groß- und Kleinbuchstaben. Es wird empfohlen, nur englische ASCII Zeichen zu verwenden (einige Netze unterstützen keine nicht-englischen nationalen Zeichen)*
- *Das Kommunikationsmodul erstellt SMS-Berichte mit 5 Teilen: Installationsname, Ereignisbeschreibung, Quelle (Code oder Gerät) Nummer (01 bis 50), Quellenname, Uhrzeit und Datum.*
- *Die maximal mögliche Länge einer ASCII SMS ist 160 Zeichen (nur 70 Zeichen für nationale Zeichen). Bei Überschreitung dieser Länge wird der Bericht in mehreren SMS gesendet.*

#### *Beispiele (für Errichtercode 8080):*

#### *8080 TXT 20,Fernbedienung Bob,21,Fernbedienung Jane*

*ändert die Bezeichnung (Name) der Fernbedienungen, die an den Adressen 20 und 21 angemeldet sind.* 

#### *8080 TXT 605,Heizung ein,606,Heizung aus*

*verfasst den Text von zwei Befehlen, mit denen die Heizung über den PGX Ausgang ein- und ausgeschaltet werden kann (der PGX Ausgang muss dafür in der Zentrale konfiguriert sein).* 

#### **6.9. Aufzeichnung von Sprachnachrichten**

Rufen Sie die SIM-Karte des GSM-Moduls an. Wenn das System antwortet geben Sie den Zugangscode ein und drücken dann **9** um in die Bedienteil-Simulation zu gelangen. Gehen Sie dann in den Errichtermodus (Anwendermodus). Mit der Sequenz **892** gelangen Sie in das **Sprachaufzeichnungs-Menü**. Wenn Sie dann regelmäßige Pieps hören wartet das GSM-Modul auf eine Tasteneingabe:

- **0** alle Nachrichten abspielen
- **1** Sprachnachricht 1 aufzeichnen (Einbruch)
- **2** Sprachnachricht 2 aufzeichnen (Feuer)
- **3** Sprachnachricht 3 aufzeichnen (Sabotage)
- **4** Sprachnachricht 4 aufzeichnen (Panik)
- **5** Sprachnachricht 5 aufzeichnen (Fehler) **6** – Sprachnachricht 6 aufzeichnen (System berichtet) – Objektidentifikation
- **7** Sprachnachricht 7 aufzeichnen (anderes Ereignis)
- **8** RESET = Rückstellung auf werkseingestellte Aufnahmen

Wenn Sie eine Taste 1 bis 7 drücken, so hören Sie noch einen Pieps und sie können mit dem Sprechen beginnen – das Ende der Sprachnachricht wird wieder mit einem Pieps angezeigt und die Aufzeichnung wird dann abgespielt. Danach gelangen Sie wieder in den Hauptmodus (regelmäßige Pieps) und Sie können weitere Sprachnachrichten aufzeichnen. Die Länge der Nachricht Nr. 6 ist mit 5s limitiert, alle anderen Nachrichten mit 3s. Durch Drücken der # Taste verlassen Sie das Sprachaufzeichnungs-Menü und Sie gelangen wieder in den Errichtermodus (Anwendermodus).

Sprachnachricht Nr. 7 wird für jedes Ereignis abgespielt, welches kein Alarm ist (Abhängig von den Einstellungen wie in 6.5 beschrieben).

- *Das Abhören aller Sprachnachrichten kann mit der Taste beendet werden.*
- *Um die Sprachaufzeichnung zu beenden können Sie einfach auflegen.*
- *Die Sprachaufzeichnung erfolgt auf einem nichtflüchtigen Speicher.*
- **·** Die Sprachaufzeichnungen für scharf, unscharf, teilscharf können nicht geändert *werden.*

#### **6.10. Ereignisberichte generell Aktivieren/Deaktivieren**

Ereignisberichte an Telefone (SMS/Anruf) können folgendermaßen aktiviert/deaktiviert werden:

- **901 0** alle Berichte deaktiviert
- **901 1** alle Berichte aktiviert<br>**901 2** alle Berichte aktivie

**901 2** alle Berichte aktiviert **außer für scharf/unscharf schalten durch Benutzer 41 bis 50** und Mastercode. So muss das Scharf- und Unscharf schalten durch Berichts-Empfänger (Eigentümer, Chefs etc.) nicht gemeldet werden.

#### *Werkseinstellung: 9011 alle Berichte aktiviert*

#### **6.11. Fernzugang generell ermöglichen**

Folgende Sequenzen beziehen sich auf Fernzugang via Telefon oder OLink:

- **802 0 Fernzugang nicht möglich<br>
<b>802 1** Fernzugang für gespeiche **802 1** Fernzugang für gespeicherte Tel.Nr. und via OLink möglich.
- **802 2** Fernzugang für irgendeine Tel.Nr. und via OLink möglich.

*Werkseinstellung: möglich für gespeicherte Tel.Nr. und via OLink* 

#### **6.12. Weiterleitung eingehender SMS**

Mit diesem Feature wird die Weiterleitung von SMS mit ungültigem Befehlstext ermöglicht

**801 0 keine Weiterleitung**, aber das GSM-Modul speichert die 10 letzten SMS auf der SIM-Karte.

**801 1 Weiterleitung** an die zuerst gespeicherte Telefonnummer in den Speichern M1 bis M8 (wenn z.B. nur in M5 und M6 Telefonnummern gespeichert sind, werden die Nachrichten an M5 weitergeleitet). Die Telefonnummer, von der die SMS erhalten wurde, wird am Anfang des weitergeleiteten Textes angezeigt.

#### *Werkseinstellung: Nachrichten werden weitergeleitet*

*Zum Schutz gegen eine SMS-Überflutung ist die Weiterleitung auf die ersten 50 SMS begrenzt – dieser Zähler wird am nächsten Tag wieder automatisch zurückgesetzt oder Zurücksetzung indem irgendein SMS an das GSM-Modul gesendet wird bzw. der Errichtermodus/Anwendermodus verlassen wird.* 

#### **6.13. Automatische GPRS Konfiguration**

Wenn das GSM-Modul einen Wechsel der SIM-Karte erkennt so sendet es – wenn netzstromversorgt – eine SMS zum YTUN Jablotron Server mit der Netzwerkidentifikation. Der Server sendet APN, Login, Passwort und die Tel.Nr. der SIM-Karte zurück.<br>903 1

**903 1** Auto-Konfiguration deaktiviert

**903 0** Auto-Konfiguration aktiviert

*Werkseinstellung: Auto-Konfiguration deaktiviert* 

#### **6.14. SMS Empfangsbestätigung**

Erhält das Kommunikationsmodul einen gültigen SMS-Befehl, so erhält der Absender eine SMS zur Bestätigung.

- **904 0** deaktiviert
- **904 1** aktiviert

#### *Werkseinstellung: aktiviert*

#### **6.15. Reaktion auf eingehende Anrufe**

Diese Sequenz steuert die Reaktion des GSM-Moduls auf eingehende Anrufe:

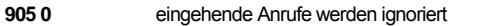

**905 1** eingehende Anrufe werden nach 15s Läuten beantwortet

*Werkseinstellung: Antwort nach 15s Läuten* 

#### **6.16. Anzeige GSM Netzwerkfehler**

Diese wählbare Funktion überwacht die Verbindung mit dem GSM-Netzwerk. Wenn sie ermöglicht wurde, zeigt sie Probleme an und generiert einen Fehlerbericht (externer Kommunikationsfehler) in der Zentrale, wenn das GSM-Signal für mehr als 15 Minuten verloren ist.

906 0 deaktiviert<br>906 1 aktiviert

#### **906 1** aktiviert

*Werkseinstellung: deaktiviert*

#### **6.17. Zeitsynchronisation via SMS**

Dadurch kann die Uhrzeit der Zentrale synchronisiert werden. Siehe 8.5 für weitere **Details** 

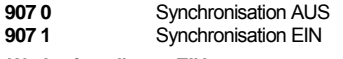

#### *Werkseinstellung: EIN*

# **6.18. Lautstärke Telefon-Lautsprecher**

Die Lautstärke für das anrufende Telefon kann wie folgt eingestellt werden:

**909 x** wobei x von 1 bis 9 (max.) betragen kann

#### *Werkseinstellung: 5*

#### **6.19. Gültigkeitsanruf für Prepaid SIM-Karte**

Wird eine Prepaid-SIM-Karte verwendet und sie verliert ihre Gültigkeit, weil über einen gewissen Zeitraum keine Anrufe getätigt wurden, so bietet diese Funktion folgendes: wurden innerhalb der letzten 90 Tage keine Anrufe getätigt, so wählt das Kommunikationsmodul automatisch die mit dieser Sequenz programmierte Nummer, wartet, bis der Anruf beantwortet wird und beendet den Anruf automatisch nach 10 Sekunden.

#### **910 xx...x 0**

**wobei**: **xx...x** die Telefonnummer ist.

- *Um diese Nummer zu löschen, geben Sie 910 0 ein.*
- *Es wird empfohlen, günstige öffentliche Servicenummern anzurufen (z.B. Wettervorhersagen etc.), jedoch keine gebührenfreien Nummern.*

*Werkseinstellung: leer*

#### **6.20. Anzahl der gesendeten SMS begrenzen**

Zur Begrenzung der Telefonkosten kann die Anzahl der gesendeten SMS auf 100 für 24 Stunden begrenzt werden – 50 SMS für Alarme und 50 SMS für andere Ereignisse.

**803 0** Begrenzung deaktiviert

**803 1** Begrenzung aktiviert

*Werkseinstellung: aktiviert* 

#### **6.21. Guthabenabfrage für Prepaid SIM-Karte**

Das GSM-Modul kann das bestehende Guthaben seiner SIM-Karte abfragen, indem es eine SMS mit einer anerkannten Abfrage an das GSM-Netzwerk sendet (falls das Netzwerk diese Funktion unterstützt). Es gibt zwei Möglichkeiten: Das Guthaben kann abgefragt werden, wenn der Anwender es wünscht, indem er einen SMS-Befehl an das Kommunikationsmodul sendet, oder das Kommunikationsmodul kann so eingestellt werden, dass es das Guthaben regelmäßig automatisch abfragt.

Um die Guthaben-Abfrage zu konfigurieren, senden Sie eine SMS im Format:

#### **[Code]\_GUTHABEN\_uu..u\_xx\_yyy\_zz**

- **[Code]** gültiger Errichter-/Anwendercode (z.B. 8080 oder 1234)
- **\_ Leerstelle**
- **uu..u** vom GSM-Netzwerk anerkannte Abfrage für das Guthaben  $(7 R * 101\#)$
- **xx** automatische Abfrage-Periode in Tagen (für periodische Abfrage)
- **yyy** Mindestguthaben (für periodische Abfrage)
- **zz** Position im Text erste Stelle des angezeigten Guthabens in der Informations-SMS des Providers (für periodische Abfrage)
- **Ist das aktuelle Guthaben geringer als das gesetzte Limit (yyy), so wird Text Nr.** *545 bez. niedriges Guthaben an jene Telefonnummern gesendet, welchen die Ereignis-Nr. 50 bez. niedriges Guthaben zugeordnet ist.*
- *Wenn dem Befehl GUTHABEN nur uu..u folgt (kein xx yyy zz), wird keine periodische Abfrage programmiert, sondern das Guthaben wird sofort abgefragt.*
- *Die Ziffernfolge uu..u wird automatisch gespeichert, so kann künftig das Guthaben nur mit dem Befehlscode GUTHABEN sofort abgefragt werden.*
- *Ein Setzen der Parameter für periodische Guthabenabfrage ist nur mit Errichtercode möglich, mit dem Anwendercode kann sofortige Guthabenabfrage realisiert werden.*
- *GUTHABEN oder CREDIT ist der Befehl für die Abfrage (siehe Texte vom 82Y)*

*Beispiel: Nach dem Senden des SMS-Befehls "[Code] credit 101# 07 050 01" wird das Guthaben alle 7 Tage abgefragt (nachdem die SMS gesendet wurde) und wenn das Guthaben (beginnt mit dem ersten Zeichen in der Nachricht des GSM-Providers) niedriger als 50 Währungseinheiten ist, wird dieses gemeldet.*

*Die Verwendung von Prepaid-SIM-Karten im Kommunikationsmodul ist riskant. Einige GSM-Provider blockieren Karten mit ausreichendem Guthaben, die jedoch nicht oft genug nachgeladen werden. Wir empfehlen ausdrücklich die Verwendung einer Vertrags-SIM-Karte welche nicht von Guthaben-Aufladung abhängig ist!* 

#### **6.22. Fernprogrammierung über SMS-Befehle**

Die Zentrale kann aus der Ferne mit SMS-Befehlen programmiert werden. Dies erfolgt mit der Textfolge

**[Code]\_PRG\_seq\_seq\_seq, weitere Befehle**

- **[Code]** Anwender-/Errichterecode (z.B 1234 oder 8080)
	- **\_** Leerstelle
- **seq** Programmsequenz wie am Bedienteil der Zentrale
- *In der Programmsequenz können die Zeichen 0-9 und # verwendet werden.*
- *Wenn eine gültige SMS-Anweisung empfangen wird, simuliert das Kommunikationsmodul die Eingabe am Bedienteil, wobei ein Komma als Pause bei der Eingabe interpretiert wird.*
- *Das System darf nicht scharf gestellt sein und muss vorher in den Errichtermodus geschaltet werden.*
- *Die Anzahl der möglichen Programmsequenzen in einer SMS ist abhängig von der möglichen Maximallänge einer SMS.*

*Beispiel: eine SMS mit dem Text* **8080\_PRG\_08080\_201\_#** *setzt die Eingangsverzögerung auf 10 Sekunden.* 

#### **6.23. Registrationscode zusenden lassen**

Der Registrationscode wird zur Fernprogrammierung via OLink gebraucht und ist auf dem Etikett des Moduls aufgedruckt. Sie können diesen Code auch per SMS an Ihr Mobiltelefon senden lassen, indem Sie auf der Tastatur eingeben:

911 xx...x **\*0** wobei xx...x die Telefonnummer ist, an die der Code gesendet wird

- *Es dauert eine gewisse Zeit, bis Sie den Anmeldecode erhalten (abhängig vom Datenaufkommen im Netz)*
- *Der Anmeldecode hat das Format: xxxxx-xxxxx-xxxx*
- **6.24. Passwort für den Fernzugang via OLink**

Das Sicherheits-Passwort für den Fernzugang via OLink kann mit folgender Sequenz programmiert werden:

#### **894 xxx …x 0** wobei xxx…x ein Passwort mit 1 bis 32 Zeichen ist.

Wenn ein Passwort mit Buchstaben gewünscht ist, so muss dieses via OLink Software oder via SMS-Befehl programmiert werden. Bei Buchstaben wird Grossund Kleinschreibung unterschieden.

#### *Werkseinstellung: 1234ABCD*

#### **6.25. Neuerliche Anmeldung im GSM-Netz**

Nachdem **893** eingegeben wurde, verlässt das Kommunikationsmodul das GSM-Netzwerk und meldet sich dann erneut selbst an. Durch diese erneute Anmeldung werden keine Einstellungen im Kommunikationsmodul geändert. Sie sollte nach einem GSM-Netzwerkausfall oder Datenkollisionen verwendet werden und muss in einigen Netzwerken auch angewandt werden, nachdem eine blockierte SIM-Karte vom GSM-Provider wieder freigegeben wurde.

Sie können die erneute Anmeldung auch auslösen (wenn die SIM-Karte noch empfangen kann) indem Sie den folgenden SMS-Befehl senden: **[Code] GSM**

#### **6.26. RESET des GSM-Moduls**

Die Eingabe von **998080** setzt das Kommunikationsmodul auf die werkseitigen Einstellungen zurück, löscht alle Telefonnummern und ausstehende Berichte. Texte werden nicht geändert.

#### **6.27. PIN-Code der SIM-Karte**

Wir empfehlen, eine SIM-Karte mit deaktivierter PIN-Abfrage zu verwenden. Soll die PIN-Abfrage nicht deaktiviert werden, so kann die SIM-Karte dennoch verwendet werden, wenn die folgende Sequenz eingegeben wird (sie muss eingegeben werden, nachdem die Zentrale mit Strom versorgt wurde).

#### **920 PIN 0**

*Beispiel: ist die PIN der SIM-Karte 1234, so geben Sie ein 9201234 0*

- *Meldet sich das Kommunikationsmodul nicht innerhalb 1 Minute nach Eingabe der PIN beim GSM-Netzwerk an (dieser Fehler wird durch ein Blinken der roten LED angezeigt), dann haben Sie entweder eine falsche PIN eingegeben oder das GSM-Signal ist zu schwach. In diesem Fall:* 
	- o *Geben Sie im Programmiermodus 9200 ein (löscht die eingegebene PIN)*
	- o *Trennen Sie die Zentrale von der Stromversorgung (Netz und Notstrombatterie)*
	- o *Nehmen Sie die SIM-Karte heraus und testen Sie sie in einem Mobiltelefon (sie sollte sich in einem GSM-Netzwerk anmelden, wenn das Telefon bei der Zentrale platziert wird)*
	- o *Wenn Sie den korrekten PIN-Code kennen und das GSM-Signal stark genug ist, setzen Sie die SIM-Karte wieder in das Kommunikationsmodul ein, schalten Sie die Zentrale wieder ein und geben dann den PIN-Code ein [920 PIN 0] – das Kommunikationsmodul sollte sich dann bei dem GSM-Netzwerk anmelden (die rote LED sollte innerhalb einer Minute erlöschen).*
- *Das Kommunikationsmodul speichert den PIN und verwendet diesen automatisch, wenn es sich im GSM-Netzwerk anmeldet.*
- *Wenn Sie die SIM-Karte im Kommunikationsmodul durch eine andere ersetzen und die erste SIM-Karte einen PIN-Code verwendet hat, stellen Sie an der Zentrale den Programmiermodus ein und geben Sie 920 0 ein, um den alten PIN-Code zu löschen. Die SIM-Karte kann dann ausgewechselt werden.*

*Der PIN-Code kann nicht geändert werden, wenn die AES-Einstellungen gesperrt wurden.* 

#### *Werkseinstellung: Der PIN-Code ist leer*

#### **6.28. GPRS Parameter programmieren**

GPRS-Datenkommunikation (drahtloses Internet über ein GSM-Netzwerk) wird verwendet, um einen Fernzugang über das Internet oder die Kommunikation mit einer AES zu ermöglichen. Um GPRS-Daten verwenden zu können, müssen sie

zunächst auf der SIM-Karte ermöglicht (aktiviert) werden (fragen Sie Ihren GSM-Provider). Dann müssen die GPRS-Parameter des GSM-Netzwerks programmiert werden, indem Sie den folgenden SMS-Befehl an das Kommunikationsmodul senden:

#### **[Code]\_GPRS\_x..x\_y..y\_z..z**

- **Code** ist ein gültiger Servicecode (z.B. 8080)
- **\_** Leerstelle
- **x..x** APN (Access Point Name)
- **y..y** Anwendername (nicht eingeben, wenn nicht erforderlich)
- **z..z** Passwort (nicht eingeben, wenn nicht erforderlich)

*Die GPRS Parameter können nicht programmiert werden wenn die AES-Einstellungen gesperrt wurden.*

*Werkseinstellung: APN = internet* 

### **7. Kommunikation mit AES**

#### **7.1. AES Telefonnummern/IP-Adressen**

Ereignisse können an bis zu 2 AES gemeldet werden (die unabhängig sein können oder AES 2 kann als Backup für AES 1 dienen). Jede AES kann seine Haupt- und Backup-Telefonnummern (oder IP-Adressen) haben, die folgenderweise programmiert werden:

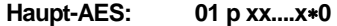

**Backup-AES: 02 p xx....x0** 

**p** 1=AES1, 2=AES2

**xxx...x Telefonnummer** (max. 20 Stellen)  **oder IP-Adresse und Port** *wobei 8 zur Erkennung als IP-Adresse dient, welche 12-stellig sein muss und von den 5 Stellen der Port-Nummer gefolgt werden muss (keine Trennungszeichen) Beispiel: 01 2 8 192 168 001 123 08080 0* 

Via OLink Software kann die AES-Adresse auch als URL eingegeben werden.

**Zum Löschen** einer Telefonnummer / IP-Adresse geben Sie ein: **01p0** oder **02p0.** Wenn Telefonnummern / IP-Adressen gelöscht werden, erfolgt kein Bericht an die AES.

Das Kommunikationsmodul versucht zuerst, Daten an die Hauptnummer/-Adresse zu senden. Gelingt dies nicht, versucht es, die Daten an die Backup-Nummer/- Adresse zu senden.

#### *Werkseinstellung: Telefonnummern / IP-Adressen leer*

#### **7.2. Installations-ID für AES**

Die Installations-ID, welche mit jedem Bericht an eine AES gesendet wird, kann folgenderweise programmiert werden:

#### *03 p zz..z0*

- **p** 1=AES1, 2=AES2
	- 3=Fotoserver *(für Fotoübertragung JA-84P)*
- **zz..z** Installations-ID, Zeichen 0 bis 9 und  $*$ 1=A bis  $*$ 6=F für Hexadezimalzahlen

#### *Werkseinstellung: 0000 für alle AES*

**7.3. AES Übertragungsprotokoll** 

Um das benötigte AES-Protokoll zu wählen, geben Sie ein:

#### **04 p x**

**p** 1=AES1, 2=AES2

**x** 0=Contact ID, 1=IP CID, 2=Jablotron SMS

- *IP CID ist das schnellste der oben genannten Protokolle und es ermöglicht ein sehr häufiges Überprüfen der Kommunikation mit der AES (sogar alle 5 Minuten).*
- *Contact ID kann bei solchen AES verwendet werden, die mit Standard-Telefonleitungen verbunden sind (wenn sie Contact ID unterstützen).*
- *Wenn Ihre AES die Protokolle SMS CID oder IP CID nicht zulässt, fragen Sie bitte Ihren Händler, wie Sie Ihre AES updaten können.*

*Werkseinstellung: AES1 = IP CID, AES2 = Jablotron SMS*

#### **7.4. Berichte an die AES**

Mit der folgenden Sequenz können sie auswählen, welche Ereignisse an welche AES gemeldet werden sollen:

#### **05 p uu x**

- **p** 1 = AES1, 2 = AES2
- **uu** Ereignis-Nr.
- $x = 0$  = kein Bericht,  $1$  = Bericht

*Werkseinstellung – siehe nachfolgende Tabelle der AES-Ereignisse:* 

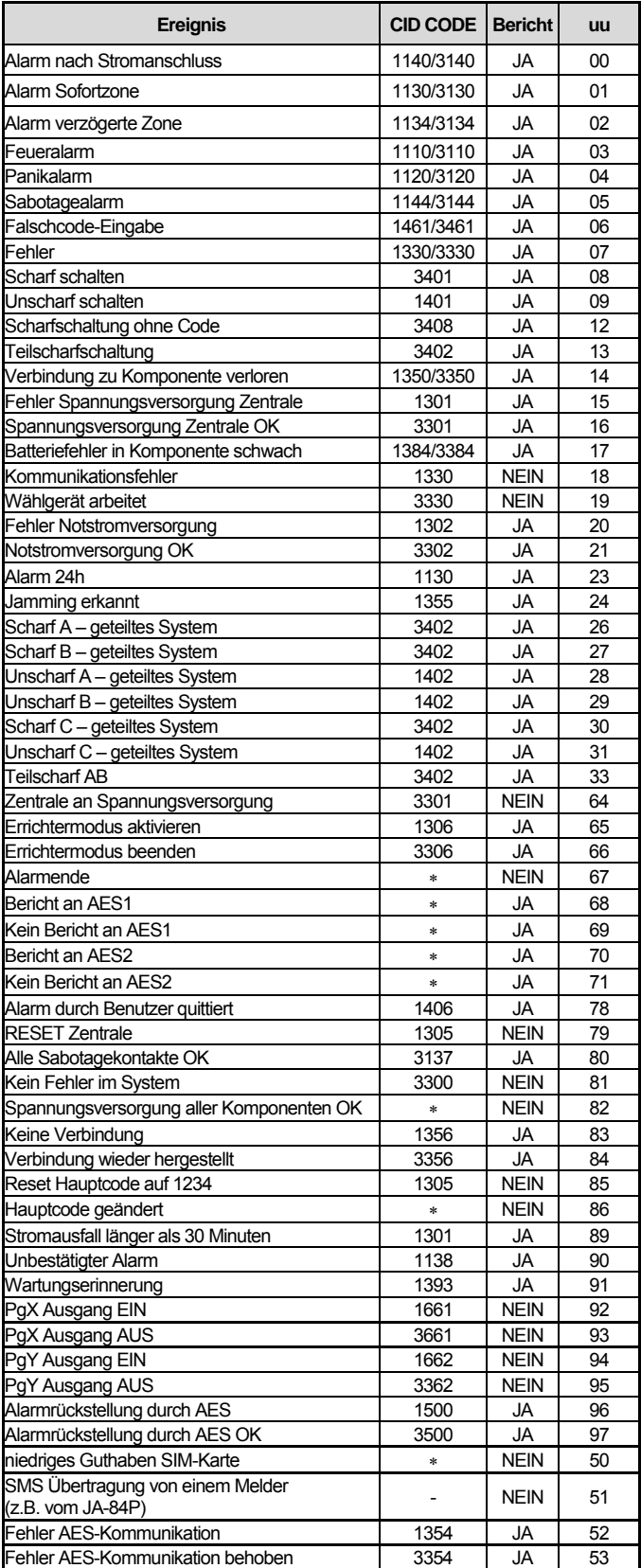

#### Liste der Ereignisquellen:

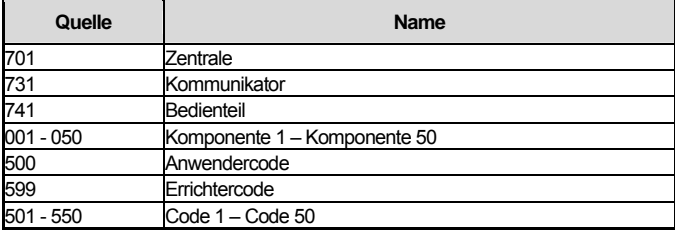

Der Bericht an eine AES besteht aus: Installations-ID, Ereigniscode, Bereich, Nr. der Ereignisquelle

- *Nicht geteiltes System: Bereich 01 für alle Ereignisse*
- *Geteiltes System: 02 = A, 03 = B*
- *System mit Teilscharfschaltung: 01=ABC, 02 = A, 03 = AB*

#### **7.5. Test der AES Kommunikation periodisch oder fix**

Diese Sequenz legt fest, ob entweder der werkseingestellte periodische Test oder ein täglicher Test zu einem fixen Zeitpunkt durchgeführt werden soll (siehe auch den folgenden Punkt 7.6).

#### **06 p x**

- **p** 1=AES1, 2=AES2
- **x** 0= periodisch gemäß der Programmierung **07 p hhmm**
- 1= fixer täglicher Zeitpunkt gemäß der Programmierung **07 p hhmm**

*Werkseinstellung: periodischer Test (Zeitspanne nach dem letzten Test)*

#### **7.6. Zeit setzen für periodischen Test**

Diese Sequenz legt fest, wie oft das GSM-Modul die Kommunikation mit der AES überprüfen soll (siehe auch den vorigen Punkt 7.5).

#### **07 p hhmm**

 $p$   $1 = AES1, 2 = AES2$ <br> **hh** Stunden

- **hh** Stunden
- **mm** Minuten
- *Die Prüfberichte werden nicht im Programmiermodus gesendet*
- *Das Protokoll IP CID ermöglicht eine sehr häufige Kommunikationsprüfung (sogar alle 5 Minuten).*
- *Wenn 00:00 eingegeben wird, so ist der periodische Test deaktiviert.*

#### *Werkseinstellung: deaktiviert*

#### **7.7. Berichte an AES aktivieren / AES2 als Backup**

Mit der folgenden Sequenz können Sie die AES-Kommunikation aktivieren oder deaktivieren bzw. AES 2 als Backup für AES 1 auswählen:

### **08 p x**

- **p** 1=AES1, 2=AES2
- **x** 0=deaktiviert, 1=aktiviert, 2=AES2 als Backup für AES (2 kann nur für AES2 eingegeben werden

**Hinweis:** Wenn AES 2 als Backup für AES 1 dient, so erhält AES 2 nur dann Daten, wenn zuerst nicht an AES 1 gesendet werden kann. Ein Bericht mit dem Hinweis "Fehler bei Kommunikation mit AES 1" wird in diesem Fall zusammen mit dem ersten Bericht an AES 2 gesendet. *Werkseinstellung: Berichte an beide AES deaktiviert*

### **7.8. Berichte an AES in der Zentrale speichern**

Mit dieser Sequenz kann jeder erfolgreich gesendeter Bericht an eine AES im internen Speicher der Zentrale gespeichert werden.

**001 0** nicht aktiviert

**001 1** aktiviert

*Wir empfehlen, die Berichte an AES nicht zu speichern, aber die Anzeige von Fehlern bei der Kommunikation zu ermöglichen (siehe nächster Abschnitt). So sparen Sie eine große Menge an Speicherplatz. Das System geht davon aus, dass jeder Bericht erfolgreich an die AES gesendet wird. Wenn ein Bericht nicht innerhalb von 110 Sekunden erfolgreich übermittelt wurde, so wird ein Fehler bei der Kommunikation angezeigt und gespeichert.* 

*Werkseinstellung: nicht aktiviert* 

#### **7.9. Anzeige Kommunikationsfehler AES**

Ermöglicht das Anzeigen und Speichern eines Fehlers bei der Wachdienstkommunikation, wenn ein Bericht nicht innerhalb von 110 Sekunden nach Übermittlung von der AES empfangen wurde.

**002 0** nicht aktiviert

- *Das Kommunikationsmodul versucht weiterhin, Informationen an die AES zu senden, auch wenn ein Kommunikationsfehler angezeigt wurde (nachdem die Daten übermittelt wurden, erlischt die Anzeige des Kommunikationsfehlers).*
- *Für Berichte bezüglich der periodischen Kommunikationsprüfung liegt die Zeitgrenze für die Übermittlung (Bestätigung durch die AES) bei 300 Minuten. Alle anderen Berichte an den AES müssen innerhalb von 110 Sekunden bestätigt werden (anderenfalls wird ein Kommunikationsfehler angezeigt).*

#### *Werkseinstellung: Kommunikationsfehler AES werden nicht angezeigt*

#### **7.10. URL / IP Adresse für Fotoübertragung**

Das Kommunikationsmodul unterstützt die Übertragung von Fotos vom JA-84P Kameramelder zu einer festgelegten IP-Adresse, die wie folgt konfiguriert werden kann:

#### **013 8 xxx xxx xxx xxx yyyyy 0**

wobei

- **8** zur Erkennung als IP-Adresse, die aus 12 Zeichen bestehen muss, gefolgt von 5 Zeichen zur Angabe des Ports (siehe nachfolgendes Bsp.)
- **xxx...x** ist die IP-Adresse bestehend aus 12 Zeichen

**yyyyy** 5 Zeichen für den Port

*Beispiel: 013 8 195 039 077 154 07070 0* 

Um die IP-Adresse zu löschen geben Sie **0130** ein.

- *Wenn sich in ihrem System keine Komponenten befinden, welche diese Funktion unterstützen, sollten Sie auch keine IP-Adresse dafür konfigurieren.*
- *Via OLink Software kann die AES-Adresse auch als URL eingegeben werden.*

*Werkseinstellung: URL: lib1.jablotron.cz:7070* 

#### **7.11. Sperren der AES-Einstellungen**

Alle Einstellungen, welche die Berichterstattung an eine AES betreffen, können mit einem digitalen Code gesperrt werden:

**091 xx..x 0** wobei xx..x ein 4- bis 8-stelliger Code ist.

- *Das Verlassen des Programmiermodus nach Eingabe des Sperrcodes sperrt sämtliche Einstellungen, welche die Kommunikation mit einer AES betreffen (siehe Liste in Abschnitt 13).*
- *Sind die AES-Einstellungen gesperrt, so können sie im Programmiermodus vorübergehend ermöglicht werden, indem 092 xx..x 0 eingegeben wird, wobei xx..x der Sperrcode ist. Beim Verlassen des Programmiermodus werden die Einstellungen wieder gesperrt.*
- *Die AES-Einstellungen können wieder dauerhaft frei zugänglich gemacht werden, indem Sie 0910 eingeben, während die AES-Einstellungen vorübergehend möglich sind – siehe oben. Dadurch wird der Sperrcode gelöscht.*

#### *Werkseinstellung***:** *AES-Einstellungen frei zugänglich*

#### **7.12. Zeitspanne für Wahlwiederholung**

Das GSM-Modul versucht zuerst die Datenübertragung an die Haupt-Telefonnummer (IP-Adresse) und dann, wenn dieser Versuch fehlschlägt, an die Backup-Telefonnummer (IP-Adresse). Wenn dies ebenfalls fehlschlägt, wird dieser Vorgang nach einer gewissen Zeitspanne wiederholt, welche wie folgt programmiert wird:

#### **0001 p mmss**

**p** 1=AES1, 2=AES2<br>**mmss** 7eit in Minuten, Set **mmss** Zeit in Minuten, Sekunden

*Werkseinstellung: 15s (0015)* 

#### **7.13. Anzahl von Wahlwiederholungen**

Mit dieser Sequenz kann die Anzahl der Wahlwiederholungen (bis zu 9) programmiert werden:

#### **0002 p n**

**p** 1=AES1, 2=AES2

**n** 0 bis 9 Versuche

*Werkseinstellung: 2 Wahlwiederholungen* 

#### **7.14. Eingebautes Foto-Übertragungsmodul**

Das Gerät verfügt über ein eingebautes Übertragungsmodul für Fotos vom JA-84P Kameramelder. Die Übertragung zum Fotoserver muss konfiguriert werden – siehe 7.10. Die Bilder können vom Jablotron Fotoserver unter http://img.jablotron.com heruntergeladen werden.

Aufgenommene Fotos werden an das GSM-Modul gesendet, dies wird durch die rascher blinkende grüne LED angezeigt. Die erfolgreiche Übertragung wird durch eine länger grün leuchtende LED signalisiert, ansonsten signalisiert eine schnell blinkende grüne LED die erfolglose Übertragung.

Nach der erfolgreichen Übertragung zum GSM-Modul werden die Bilddaten weiter zum Server übertragen. Dieser Vorgang wird durch die rot blinkende LED angezeigt. Die erfolgreiche Übertragung wird durch eine länger rot leuchtende LED signalisiert, ansonsten signalisiert eine schnell blinkende rote LED die erfolglose **Übertragung** 

Die gesamte Übertragungszeit von der Kamera zum Server dauert ca. 20s und kann bei Funksignal-Störungen länger dauern (beschädigte Daten werden noch einmal gesendet). Jedes Foto beinhaltet auch einen Datums- und Zeitstempel.

Die Zeitsynchronisation dauert ab dem Einlegen der Batterien in den JA-84P ca. 60 min.

#### **7.15. UPDATE des GSM-Moduls**

Ein Update des GSM-Moduls (Firmware, Texte) kann von dafür berechtigten Personen durchgeführt werden. Die neueste Firmware können sie auf www.jablotron.com downloaden. Vor einem Update sollten Sie die Einstellungen des Moduls via OLink-Datenbank sichern.

Für ein Update benötigen Sie eine Schnittstelle wie JA-80T, JA-80BT oder JA-82T (schneller) und die OLink Software ab Version 2.0. Während des Update-Vorgangs sollten Sie am PC keine anderen Aktionen ausführen.

Wenn das Update fertig gestellt ist, machen Sie mit der Sequenz 893 einen Restart des GSM-Moduls (oder Sie trennen die Zentrale von Netzstrom und Akku, warten einige Sekunden und stellen dann die Stromversorgung wieder her. Warten Sie dann, bis die rote LED des GSM-Moduls aufhört zu leuchten.

**Ein Update kann den Registrationscode für den Fernzugang via Internet ändern!** 

### **8. Weitere Bemerkungen**

#### **8.1. Wie das GSM-Modul berichtet**

Wenn ein Ereignis (z.B. ein Alarm) gemeldet werden muss, geht das Kommunikationsmodul wie folgt vor:

- Es sendet Daten an die AES 1 (das Kommunikationsmodul wählt die Haupttelefonnummer / IP-Adresse, wenn dies nicht gelingt, wählt es die Backup-Nummer / IP-Adresse).
- Dann sendet es Daten an die AES 2, falls diese als unabhängige AES programmiert wurde. Ist AES 2 als Backup für AES 1 eingestellt, so werden die Daten nur an diese gesendet, falls eine Übermittlung an AES 1 nicht möglich war.
- Danach sendet das Kommunikationsmodul SMS-Berichte in der Reihenfolge der gespeicherten Telefonnummern in M1 bis M8.
- Dann folgen Berichte per Telefonanruf in der Reihenfolge der gespeicherten Telefonnummern in M1 bis M8 – jede programmierte Telefonnummer wird einmal angewählt, unabhängig davon, ob der Anruf beantwortet wird oder nicht. Durch Drücken der # Taste am Telefon wird dieser Vorgang abgebrochen und Sie gelangen in die Bedienteil-Simulation.

Sind sämtliche Versuche Daten an eine Wachstation zu senden fehlgeschlagen so werden die nächsten Versuche nach der programmierten Zeitdauer gestartet (siehe 7.12).

*Wird ein Alarm während des Sendens der Berichte durch den Anwender beendet, so werden alle nicht gesendeten SMS und nicht durchgeführten Telefonanrufe gelöscht, die AES erhält allerdings eine komplette Reihe von Berichten über die Ereignisse im System*.

# **8.2. Die LEDs**

Die rote LED

- leuchtet während der Registration im GSM-Netzwerk
- ein dauerhaftes Leuchten könnte bedeuten dass das GSM-Modul nicht im GSM-Netzwerk registriert ist
- leuchtet ca. 1 Sekunde beim Senden einer SMS
- blinkt rasch wenn ein eingehender Anruf erkannt wird
- leuchtet während eines Fernzugriffs via Telefonanruf
- blinkt während Datentransfer bei Fernzugriff via Internet

#### Die grüne LED

- Blinkt ca. alle 2 Sekunden im Normalbetrieb
- Blinkt jede Sekunde, wenn ein Foto vom JA-84P Kameramelder übertragen wird – siehe auch 7.14.

## **9. Technische Daten**

#### **8.3. Wenn Sie in den Errichtermodus einsteigen**

- Eine gerade durchgeführte Datenübertragung an eine AES wird noch abgeschlossen.
- Eine gerade durchgeführte Sprachnachricht wird sofort abgebrochen.
- Noch nicht durchgeführte SMS-Berichte und Telefonanrufe werden gestoppt und nach dem Ausstieg aus dem Errichtermodus nicht mehr fortgesetzt.
- Nicht gesendete Berichte an die AES werden nur gelöscht, wenn die Telefonnummer / IP-Adresse des AES oder das Kommunikationsformat oder der Kundencode geändert wurde.
- Informationen über das Ende von Fehlerereignissen werden auch im Programmiermodus an den AES übermittelt.
- Änderungen in der Einstellung des Kommunikationsmoduls werden erst nach Verlassen des Programmiermodus gültig.

#### **8.4. Fernzugang via Internet**

Das Alarmsystem kann mit diesem GSM-Modul via Internet ab OLink V2.0.1 von Errichtern/Anwendern/Benutzern gesteuert bzw. programmiert werden. Die Voraussetzungen dazu sind:

- Der Registrationscode xxxxx-xxxxx-xxxx. Dieser Code ist auf einem Label auf der Platine ersichtlich. Sie können sich den Reg.-Code auch per SMS zusenden lassen – siehe 6.23
- Telefonnummer der SIM-Karte des GSM-Moduls
- Fernzugangs-Code

Wenn GPRS nicht verfügbar ist wird der Fernzugang über SMS (bei eingeschränkter Funktionalität) realisiert. Bei verfügbarem GPRS startet der Kommunikator automatisch wieder die entsprechende Verbindung.

#### **8.5. Synchronisation der Uhrzeit**

Die aktuelle Uhrzeit wird über GSM-Netzwerk bei SMS-Empfang bzw. vom Jablotron YTUN Server (wenn GPRS aktiv) an das GSM-Modul übertragen. Bei fehlender Synchronisation sendet sich der Kommunikator alle 10 Tage selbst eine SMS. Voraussetzung dafür ist dass die eigene SIM-Karten-Nummer auf Position 0 mit dem Befehl 81 0 xxx..x  $*0$  (xxx..x = eigene Telefonnummer) gespeichert wurde. Bei einem Wechsel der SIM Karte wird diese Nummer wieder automatisch gelöscht.

Die Zeit-Synchronisation (siehe 6.17) mit der Zentrale wird bei Einstieg in den Errichter-/Anwendermodus durchgeführt. Bei einer Zeitdifferenz von mehr als 5 Minuten synchronisiert sich die Zentrale automatisch (wenn das System unscharf ist).

- *Eine Synchronisierung wird durch einen Pieps am Bedienteil angezeigt*
- *PG-Ausgänge sind während der Synchronisierung deaktiviert und werden danach wieder aktiviert.*
- *Eine Synchronisierung wird beim Einstieg in den Errichter-/Anwendermodus an die AES gemeldet – auch bei unscharfem System. Der Report-Code 1625 (Zeitreset gemäß Norm DC-05) wird vor dem Ausstieg aus dem Errichter- /Anwendermodus an die AES gesendet.*

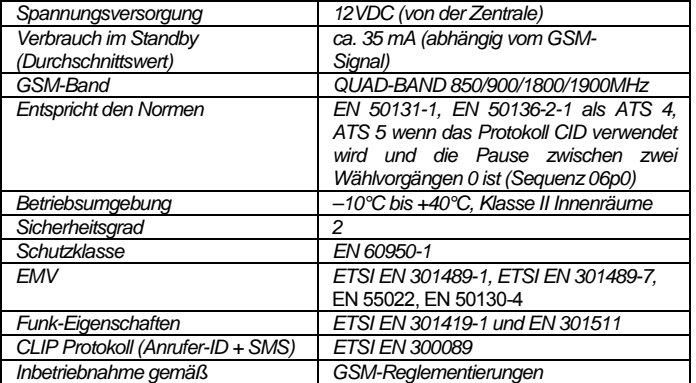

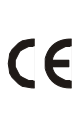

*Hiermit erklärt JABLOTRON ALARMS, dass sich das Gerät in Übereinstimmung mit den grundlegenden Anforderungen und den anderen relevanten Vorschriften der Richtlinie 1999/5/EC befindet. Die Original-Konformitätserklärung ist nachlesbar unter www.jablotron.com.* 

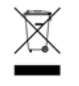

*Obwohl dieses Gerät keine schädlichen Materialien enthält, empfehlen wir, es nach Gebrauch an den Händler zurückzugeben.* 

# **10. Sprachmenü-Diagramm**

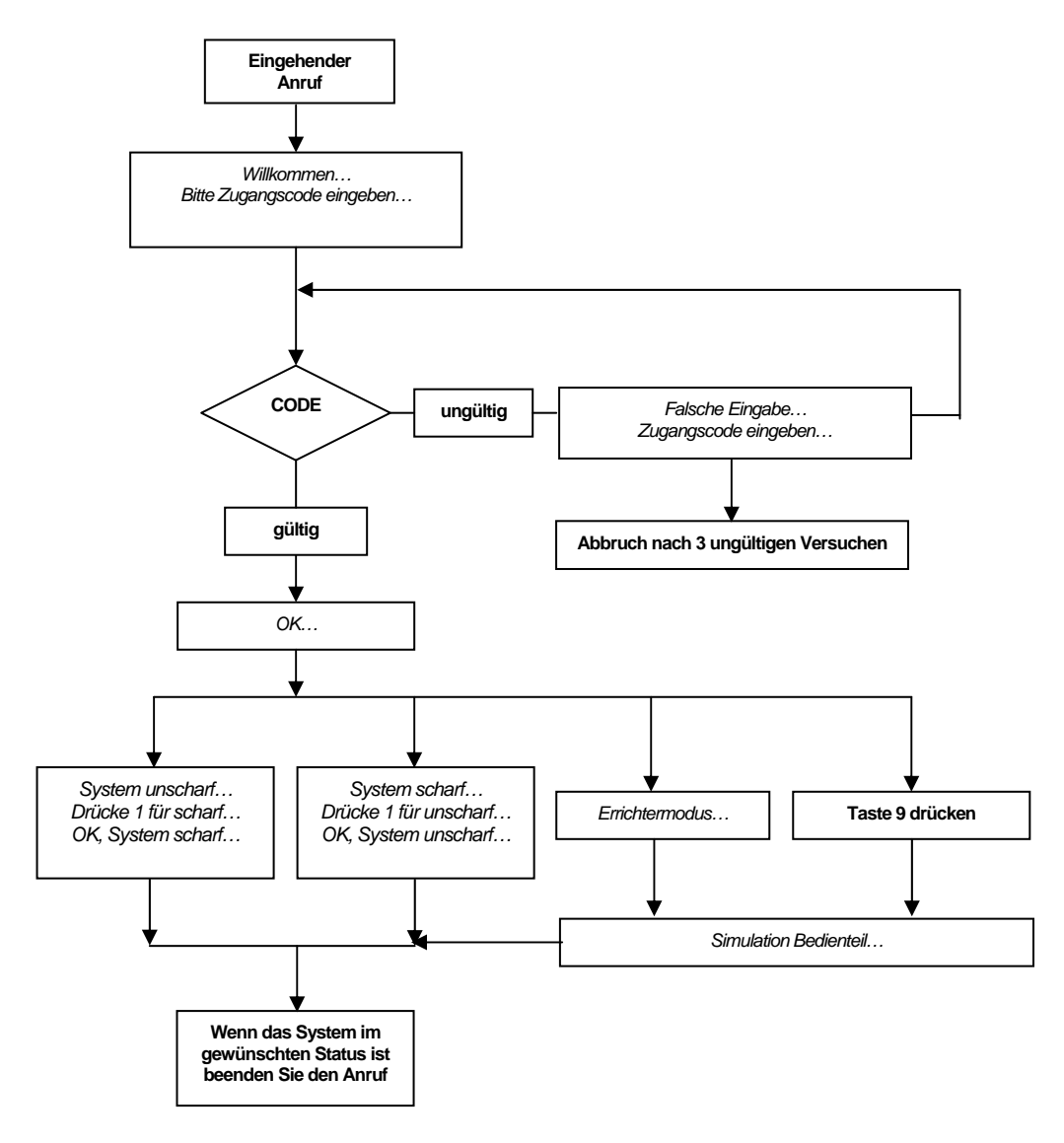

# **11. Ereignisberichte an Telefone – Werkseinstellungen**

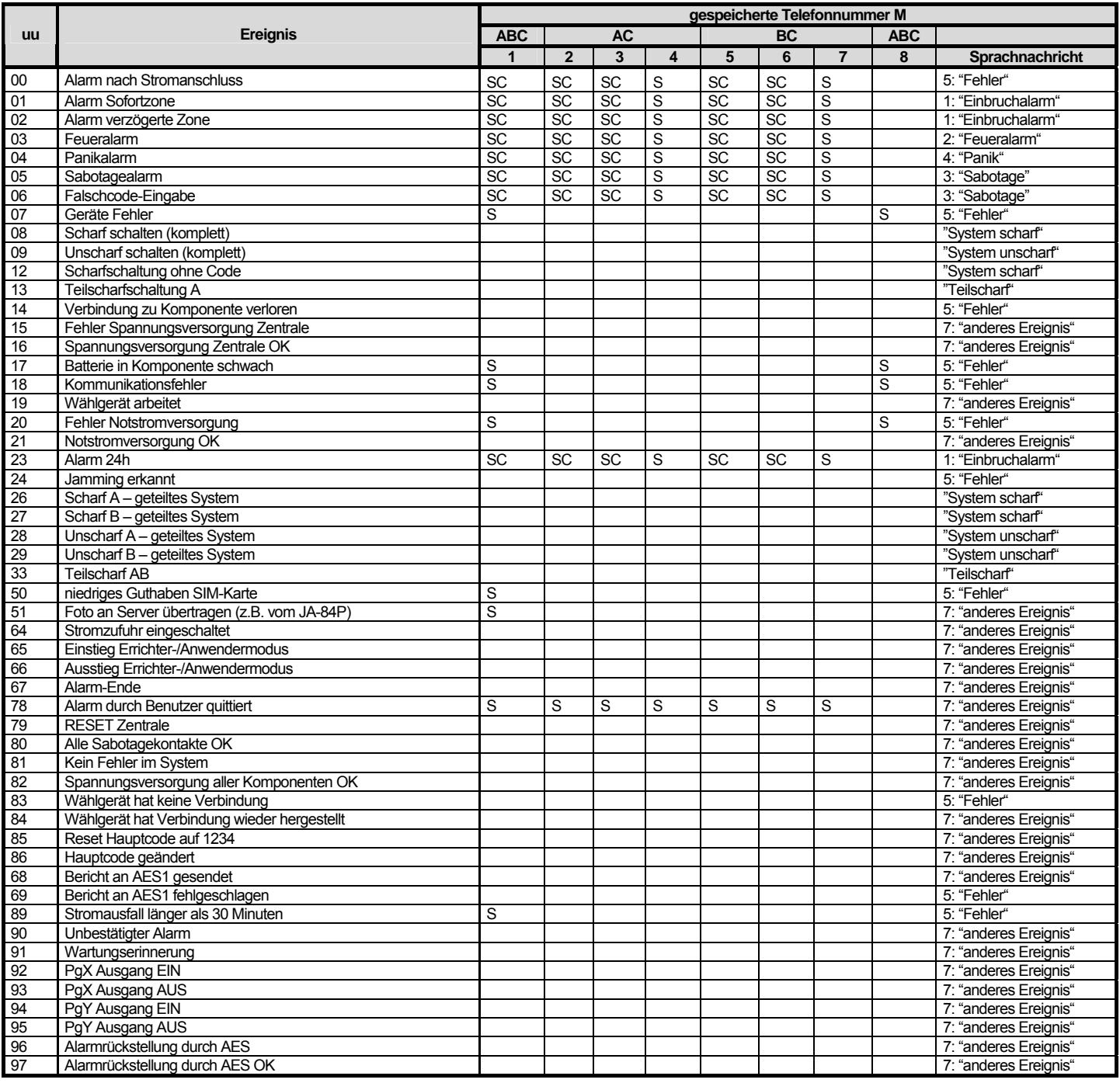

*Werkseitige Zuordnung der Berichte: S = SMS, C = Telefonanruf, SC = SMS gefolgt von einem Telefonanruf* 

*Kommunikationsfehler bedeutet Verlust des GSM-Netzes für mehr als 15 Minuten (falls diese Überwachung aktiviert ist)* 

*Um eine SMS mit dem Link zu einem Foto zu erhalten (Fotos vom JA-84P) ordnen Sie Ereignis 51 der betreffenden Mobiltelefon-Nr. zu.* 

 *Um aktuelle Einstellungen der Zentrale in einem geteilten System zu synchronisieren, müssen Sie vor dem Ausstieg aus dem Errichtermodus für ca. 1 Sekunde in den Anmeldemodus gehen.* 

 *In einem geteilten System sind bestimmte Telefon-Speicherplätze für bestimmte Teilbereiche reserviert: M1 für ABC (Systemadministrator) M2 bis M4 für AC M5 bis M7 für BC* 

*M8 für ABC (Servicetechniker)* 

# **12. Voreingestellte Texte in DEUTSCH für SMS-Nachrichten und -Anweisungen**

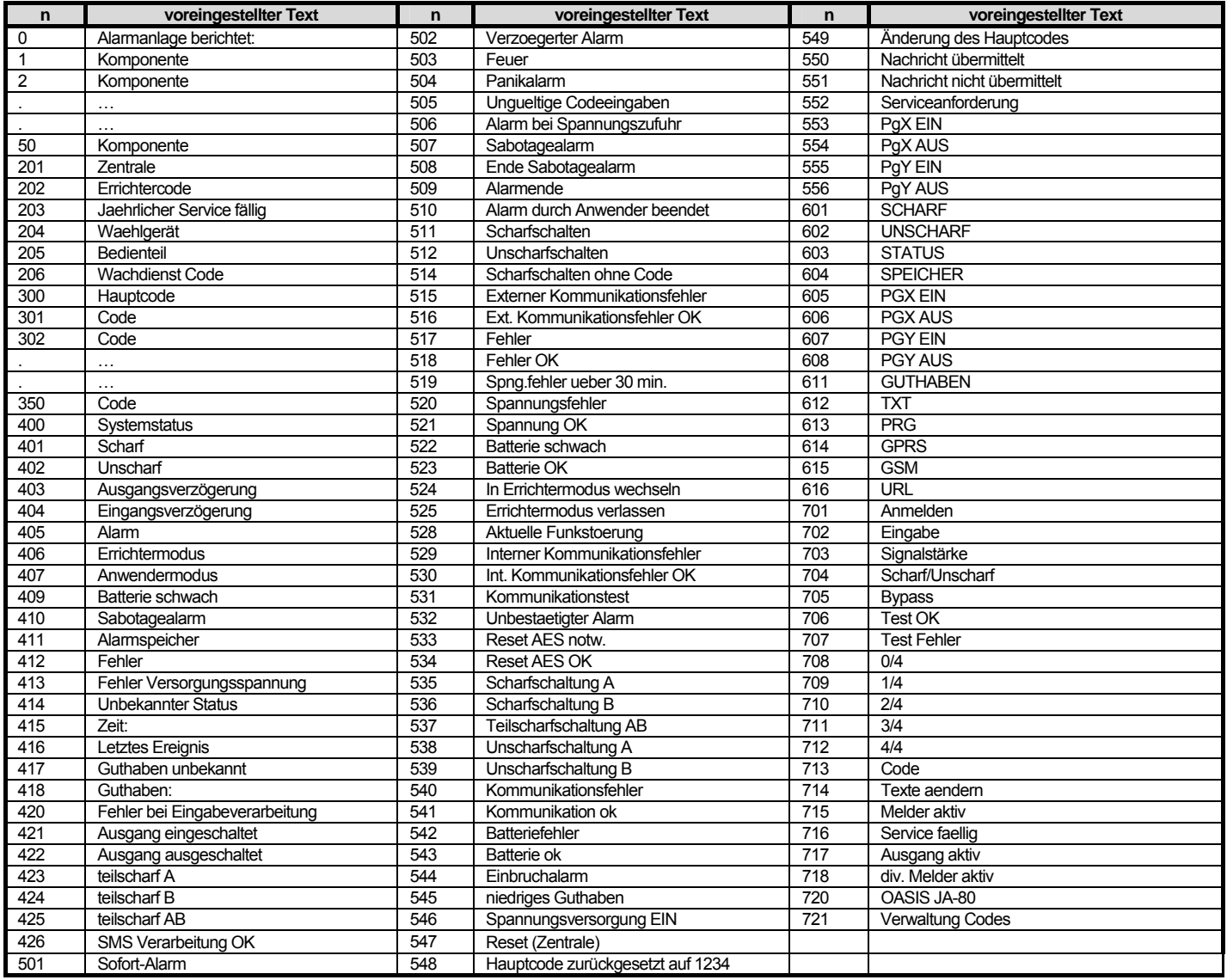

Das Kommunikationsmodul setzt immer automatisch Nummern von 01 bis 50 vor Namen von Geräten oder Codes

Die Texte **0 bis 556** werden für **SMS-Ereignisberichte** verwendet

Die Texte **601 bis 616** werden für **SMS-Befehle** verwendet

Texte **701 bis 721** werden von Bedienteilen verwendet

andere Texte werden vom System automatisch gesetzt

# **13. Übersicht über die Programmiersequenzen des GSM-Moduls**

Sequenzen welche mit **8** beginnen sind auch im Anwendermodus verfügbar – wenn in der Zentrale die Option *Ändern von Tel.Nr. im Anwendermodus* aktiviert ist (Sequenz 251).

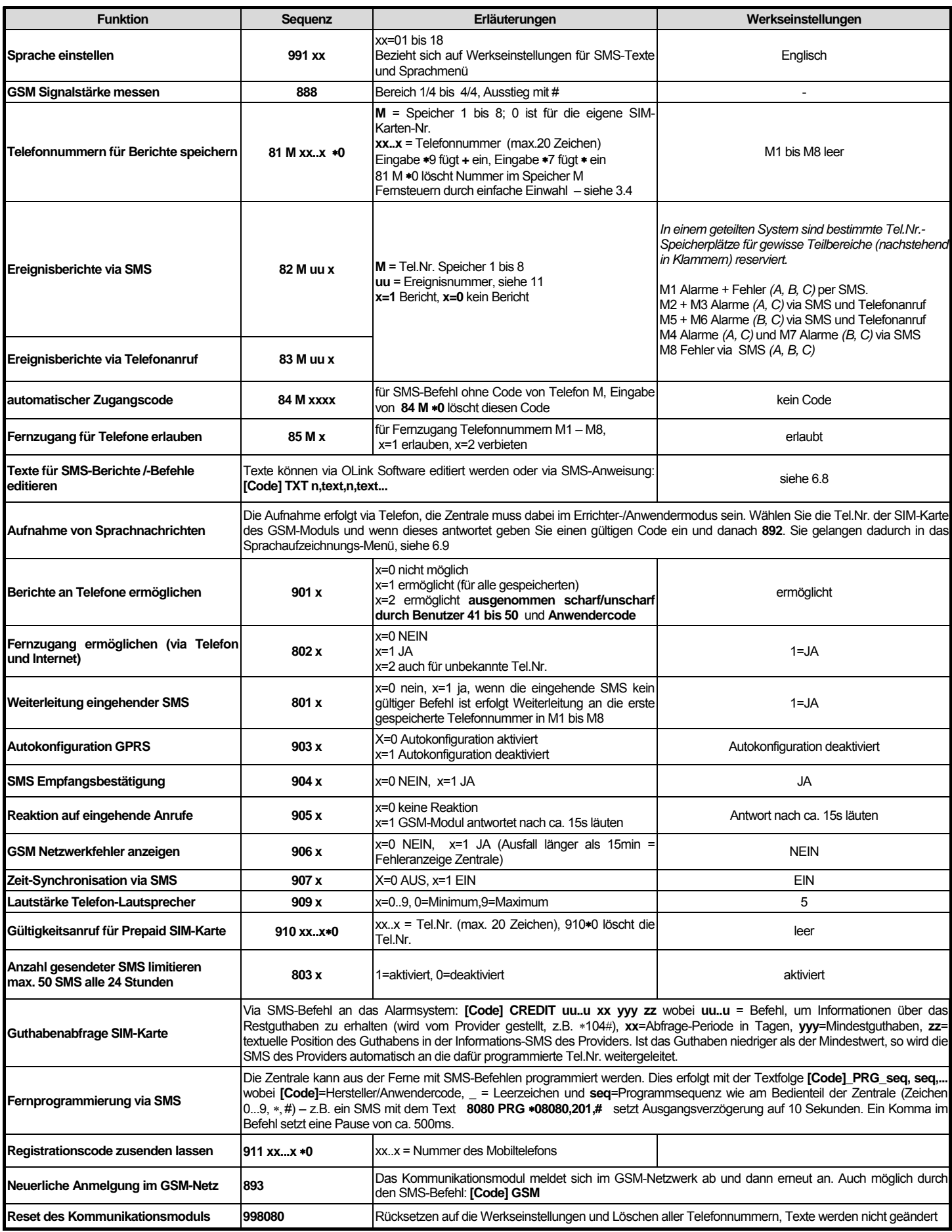

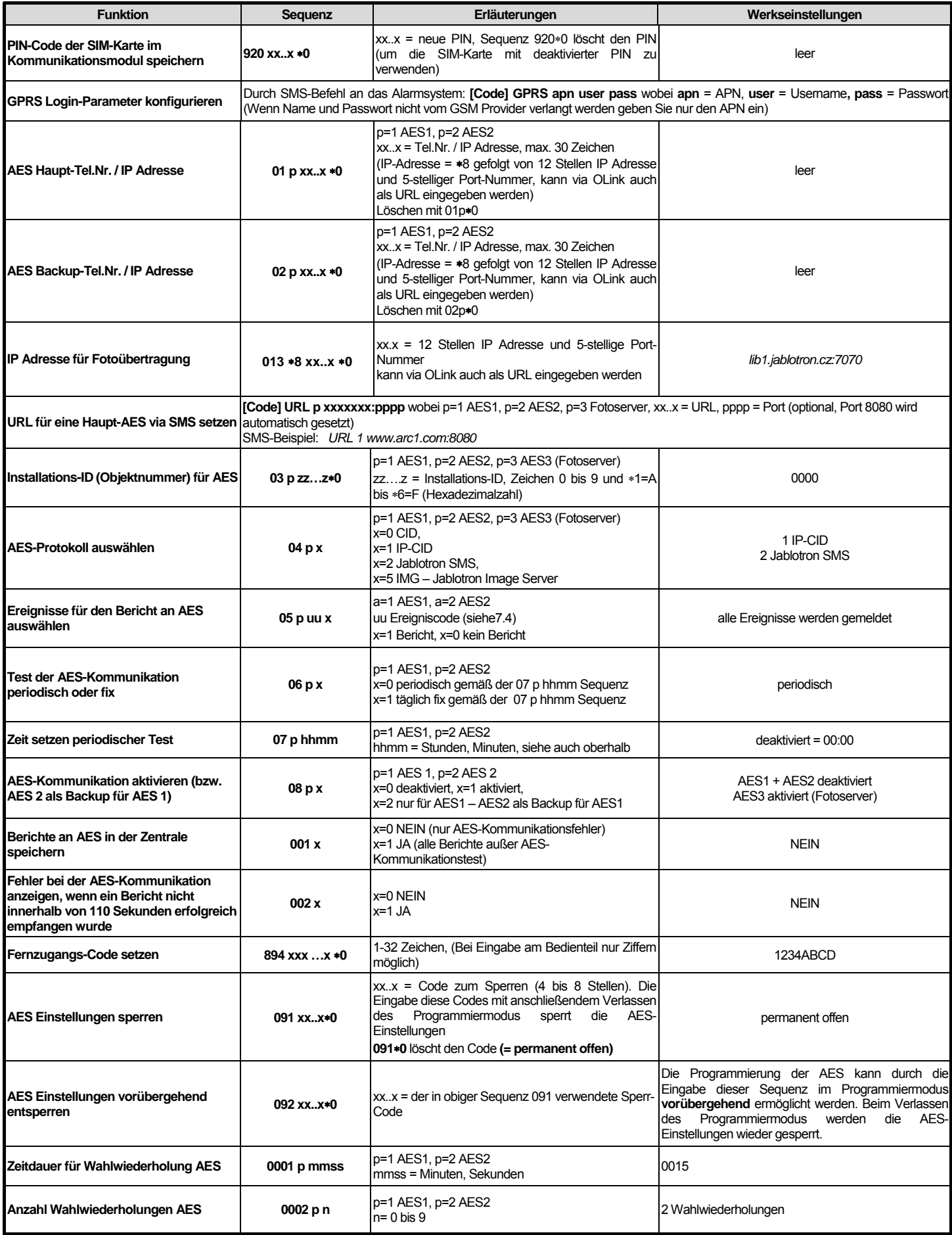